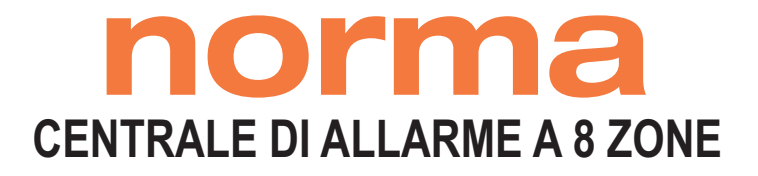

NOTA PER L'INSTALLATORE: Potete trovare il manuale di installazione all'indirizzo www.bentelsecurity.com/qr/1010101 oppure potete visualizzarlo su smartphone o tablet leggendo il QR code qui a lato.

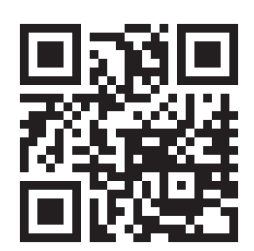

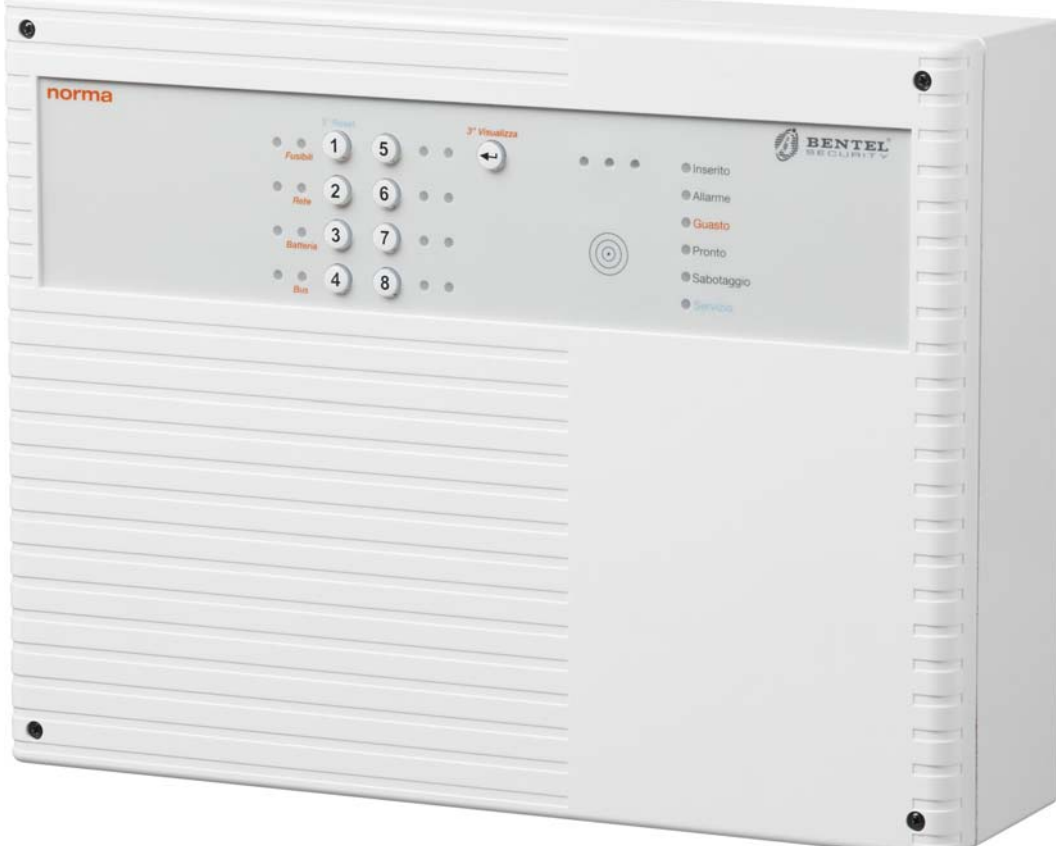

# **MANUALE UTENTE**

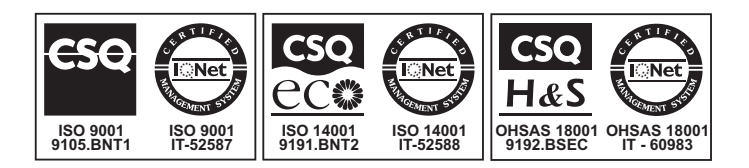

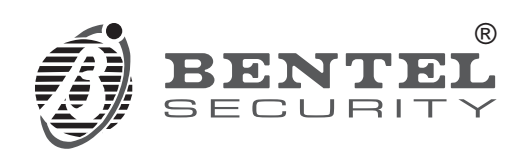

 $C \in$ 

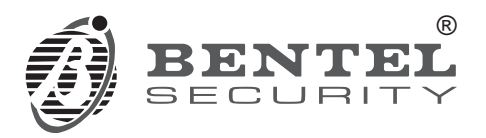

#### Le centrali antifurto Norma

#### sono conformi ai requisiti definiti dalle seguenti norme

#### Emissioni: EN 61000-6-3:2007 + A1:2011

Immunità: EN 50130-4:2011

Bassa tensione: EN 60950-1:2006 + A11:2009 + A1:2010 + A12:2011

L'installazione della centrale deve essere effettuata a regola d'arte, in accordo con le norme vigenti.

Questa centrale è stata sviluppata secondo criteri di qualità, affidabilità e prestazioni adottati dalla BENTEL SECURITY srl.

La BENTEL SECURITY srl. declina ogni responsabilità nel caso in cui la centrale venga manomessa da personale non autorizzato.

#### **Informazioni sul riciclaggio**

BENTEL SECURITY consiglia ai clienti di smaltire i dispositivi usati (centrali, rilevatori, sirene, accessori elettronici, ecc.) nel rispetto dell'ambiente. Metodi potenziali comprendono il riutilizzo di parti o di prodotti interi e il riciclaggio di prodotti, componenti e/o materiali.

Per maggiori informazioni visitare:

[http://www.bentelsecurity.com/index.php?o=environm](http://www.bentelsecurity.com/index.php?o=environmental) [ental](http://www.bentelsecurity.com/index.php?o=environmental)

#### **Direttiva Rifiuti di apparecchiature elettriche ed elettroniche (RAEE – WEEE)**

Nell'Unione Europea, questa etichetta indica che questo prodotto NON deve essere smaltito insieme ai rifiuti domestici. Deve essere depositato in un impianto adeguato che sia in grado di eseguire operazioni di recupero e riciclaggio.

Per maggiori informazioni visitare: [http://www.bentelsecurity.com/index.php?o=environm](http://www.bentelsecurity.com/index.php?o=environmental) [ental](http://www.bentelsecurity.com/index.php?o=environmental)

Il contenuto di questo manuale può essere soggetto a modifiche senza preavviso e non rappresenta un impegno da parte della BENTEL SECURITY srl.

# **INDICE**

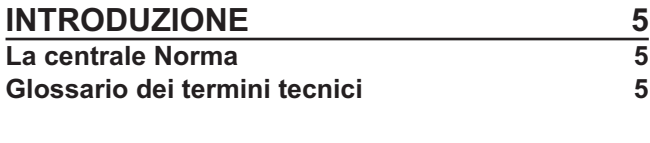

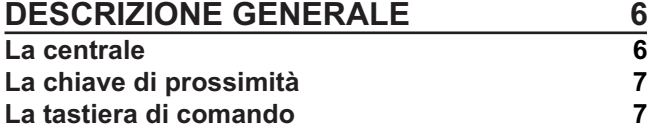

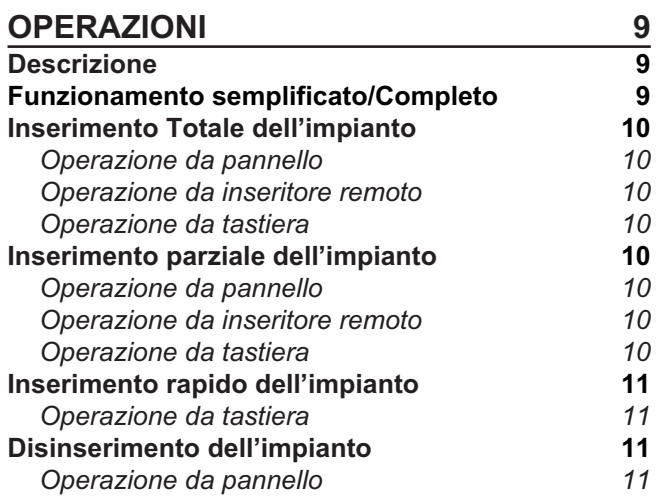

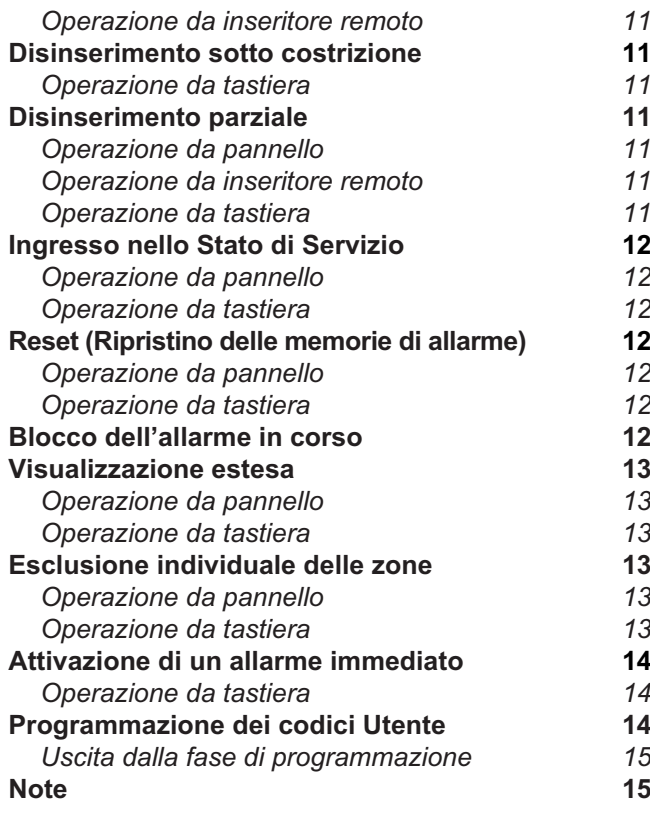

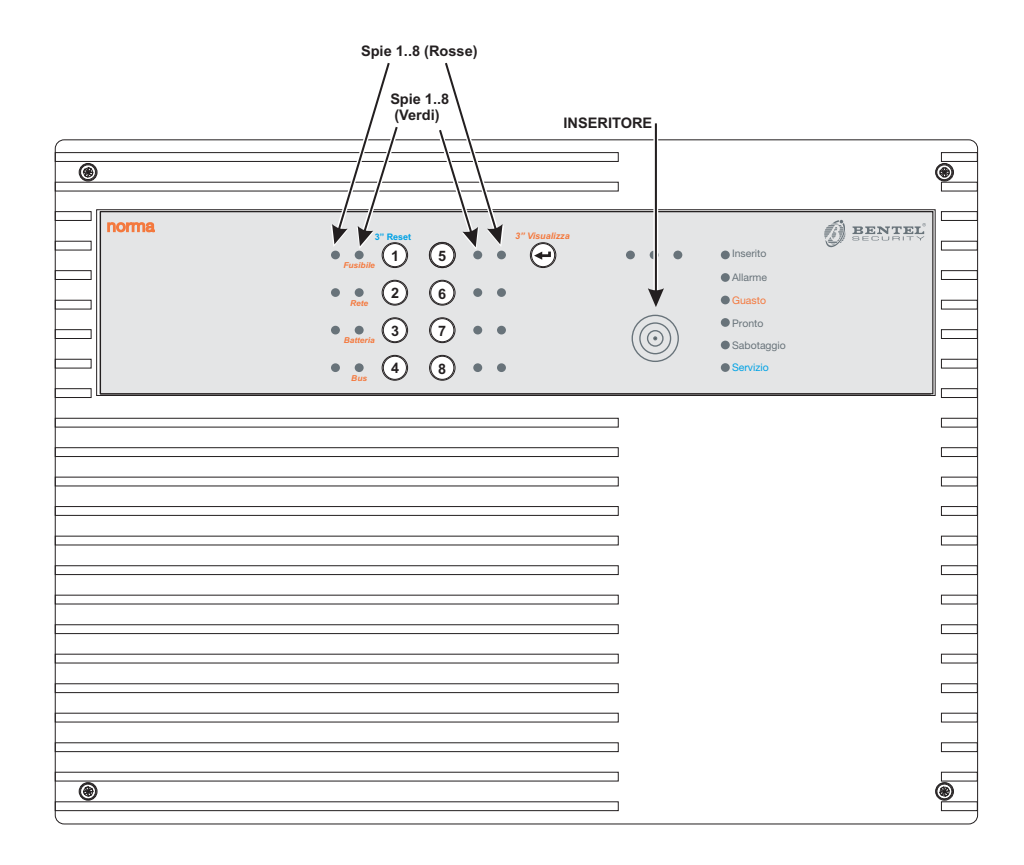

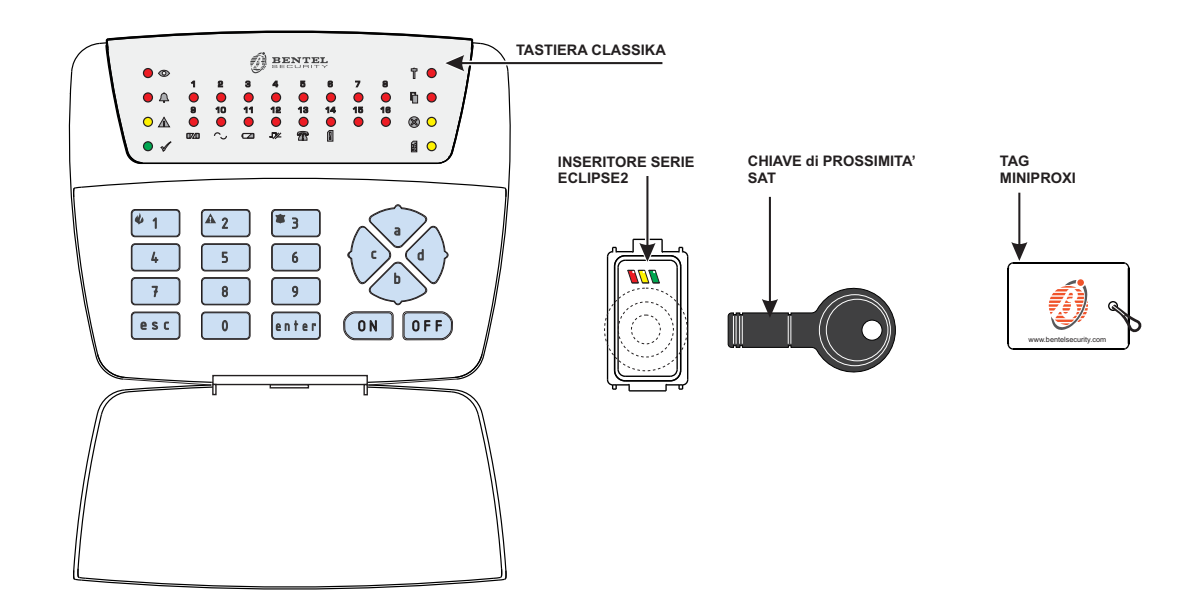

**Figura 1** *La centrale Norma ed i suoi accessori.*

# <span id="page-4-0"></span>**INTRODUZIONE**

# **La centrale Norma**

La centrale Norma è disponibile nella sola versione a 8 zone con chiave di prossimità.

**Chiave di prossimità** Sulla centrale Norma è presente un inseritore interno per Tag o chiave di prossimità. Nell'impianto possono essere presenti inseritori esterni alla centrale, posizionati in genere, sulle scatole dell'impianto elettrico.

**Tastiera di comando** Alla centrale è inoltre possibile collegare una o più tastiere di comando (Modello CLASSIKA a LED) attraverso la quale si possono controllare tutte le funzioni dell'impianto. In particolare è possibile inserire e disinserire l'impianto mediante l'immissione di un codice utente segreto, in questo modo non è necessario l'utilizzo di chiavi.

Nella figura 1 è riportata la centrale Norma e gli accessori opzionali: la tastiera di comando, l'inseritore, la chiave e il Tag di prossimità.

# **Glossario dei termini tecnici**

- □ INSERIMENTO. Inserire l'impianto antifurto significa rendere attivi gli allarmi nel momento in cui verranno violate le zone protette.
- **DISINSERIMENTO**. Disinserire significa permettere la violazione delle zone protette senza causare allarmi.
- **STATO DI SERVIZIO**. Particolare stato della centrale nel quale gli allarmi sono disabilitati e sono abilitati i tastini sul pannello frontale.
- **ALLARME**. Segnalazione di una situazione di pericolo che richiede un intervento immediato del personale a ciò preposto.
- **CHIAVE di PROSSIMITÀ**. Chiave con codice numerico (4 miliardi di combinazioni) abilitata a controllare l'impianto antifurto.
- □ INSERITORE. Dispositivo per la lettura della chiave di prossimità.
- **TASTIERA DI COMANDO**. Tastiera attraverso la quale è possibile gestire tutte le funzioni della centrale.
- □ ZONA DI ALLARME. Ad una zona di allarme possono essere collegati uno o più sensori che proteggono determinate zone dell'abitazione.
- □ TEMPO DI USCITA. Tempo che si ha a disposizione, dopo aver inserito l'impianto, per uscire dall'area protetta, senza causare un'allarme.
- **TEMPO DI INGRESSO**. Tempo che si ha a disposizione per disinserire l'impianto dopo che si è entrati nell'area protetta violando una zona ritardata.
- **ZONA RITARDATA**. Zona attraverso la quale si può uscire/entrare nell'area protetta senza causare allarme se si rispettano i tempi di uscita/entrata stabiliti.
- **ESCLUSIONE ZONA**. Escludere una zona di allarme significa fare in modo che la centrale ignori quella zona, quindi, violandola, non si avrà allarme.
- **PARZIALIZZAZIONE**. Parzializzare l'impianto significa escludere un gruppo di zone. In questo modo si ha l'impianto inserito ma con una parte non attiva così da poter rimanere in una zona limitata all'interno dell'edificio protetto.
- **GRUPPI DI PARZIALIZZAZIONE**. Gruppo di zone su cui agisce la parzializzazione.
- **ZONA ANTISABOTAGGIO**. È una particolare zona, chiamata 24h, che è sempre attiva, sia ad impianto inserito che disinserito, farà scattare un allarme a seguito di una manomissione dei componenti del sistema di sicurezza.
- **MEMORIE DI ALLARME**. Circuito per la memorizzazione delle zone dove è avvenuto un allarme. La memoria è attivata fino al ripristino, automatico o manuale, della zona di allarme.
- **VISUALIZZAZIONE ESTESA**. Particolare fase in cui le spie sul pannello frontale assumono un significato diverso da quello standard per visualizzare indicazioni particolari.
- **CODICI UTENTE**. Codici numerici di 4 o 5 cifre per inserire/disinserire l'impianto ed accedere alle altre funzioni.
- **CODICE INSTALLATORE**. Codice di 4 o 5 cifre che permette all'installatore di accedere alla procedura di programmazione dei parametri della centrale.

# <span id="page-5-0"></span>**DESCRIZIONE GENERALE**

# **La centrale**

**Spie** Sul pannello frontale sono presenti un certo numero di spie che segnalano lo stato delle zone di allarme e lo stato generale della centrale. In particolare sono presenti 2 spie per ogni zona di allarme contrassegnate con 1..8.

Tali spie segnalano rispettivamente: lo stato della zona e lo stato dell'esclusione:

- **1..8 (Rosse)**: sono spente quando la zona corrispondente è in condizioni normali; accesi quando la zona è violata; lampeggianti quando è stato memorizzato un allarme; lampeggianti velocemente quando, oltre ad avere un allarme memorizzato, la zona permane in allarme.
- **1..8 (Verdi)**: sono spente quando la corrispondente zona non è esclusa; accese quando le zone sono escluse; lampeggianti quando le zone sono in test; lampeggiante veloce quando le zone sono Escluse e in Test.

Nello stato di **Visualizzazione Estesa** (vedi pag.12) le spie sotto elencate assumono un significato diverso dal solito in particolare:

- **1..8 (Rosse)**: segnalano le memorie di allarme precedenti all'ultima operazione di reset.
- **1** *(Fusibili)*: segnala la presenza di un cortocircuito su uno dei 4 fusibili autoripristinabili posti a protezione delle alimentazioni delle zone di ingresso.
- **2** *(Rete)*: segnala la mancanza della tensione di alimentazione (220V); la centrale può essere alimentata dalla batteria interna. Se questa condizione permane a lungo si avrà una scarica eccessiva della batteria stessa.
- **3** *(Batteria)*: accesa, segnala la condizione di batteria scarica (della sirena se collegata).
- **4** *(Bus)*: segnala un malfunzionamento della comunicazione con i dispositivi di comando esterni (tastiere ed inseritori supplementari).

Sul lato destro del pannello della centrale, ci sono 6 LED che indicano le condizioni operative dell'impianto:

- **INSERITO**: segnala lo stato di inserimento/disinserimento dell'impianto: acceso significa impianto inserito; lampeggiante (lento) segnala il Tempo di Uscita in corso (impianto inserito).
- **ALLARME**: si accende quando c'è una condizione di allarme.

□ GUASTO: se acceso significa che c'è un malfunzionamento nell'impianto bisognerà controllare di che tipo di malfunzionamento si tratta per mezzo della **Visualizzazione Estesa** ed eventualmente consultare l'assistenza.

Durante la fase di **Visualizzazione Estesa** questa spia è lampeggiante.

- **PRONTO**: pronto all'inserimento. Segnala che è possibile inserire l'impianto senza causare un allarme poiché tutte le zone sono in condizione di riposo o attive ma ritardate.
- **SABOTAGGIO**: acceso segnala la presenza di un sabotaggio<sup>1</sup>;

lampeggiante (lento) segnala la memorizzazione di un sabotaggio;

lampeggiante (veloce) segnala la memorizzazione di un sabotaggio e un sabotaggio in corso.

- **SERVIZIO**: accesa segnala lo Stato di Servizio della centrale.

Inoltre sono presenti 3 spie abbinate all'inseritore, per la spiegazione di queste spie fare riferimento al paragrafo successivo "La chiave di prossimità".

**Tasti** Sul pannello sono presenti una serie di tasti utilizzati per l'esclusione delle zone di allarme e per il ripristino (Reset) delle memorie di allarme. I tasti normalmente non sono abilitati. Per operare sui tasti, la centrale deve essere posta nello *stato di Servizio* (vedi pag.11).

**Buzzer** La centrale è dotata di un buzzer che fornisce delle risposte ai tasti premuti secondo la seguente convenzione:

- **Suono acuto**: segnala la pressione di un tasto;
- **Suono grave**: segnala una codizione di errore;
- **Beep**: segnala che è possibile rilasciare un tasto funzione.
- **Doppio suono acuto**: segnala che un comando è stato accettato.

Inoltre il buzzer segnala con suoni diversi il trascorrere del tempo di uscita, la condizione di preallarme e la condizione di allarme.

**<sup>1</sup>** *Apertura della Centrale, manomissione di uno dei componenti del sistema (taglio dei fili, apertura o rimozione di sirene, rilevatori, tastiere, inseritori, ecc.), manomissione di un rilevatore (taglio dei fili, apertura o rimozione — il LED di allarme acceso indica la zona alla quale appartiene il rilevatore manomesso); scomparsa di una tastiera o di un inseritore (vedere "Supervisione" a pag. ??).*

# <span id="page-6-0"></span>**La chiave di prossimità**

Attraverso la chiave di prossimità gestita dalla centrale Norma è possibile effettuare in maniera semplice e veloce le principali operazioni sull'impianto.

Esistono due livelli diversi di chiave:

- la chiave **master** (principale) con la quale si può inserire o disinserire la centrale;

- la chiave **secondaria (Slave) Chiave A e Chiave B,** che è abilitata solo per la gestione dei gruppi di parzializzazione.

**Spie** Sull'inseritore (sia quello posto sul pannello della centrale che in quelli esterni, nell'impianto) sono presenti tre LED che indicano lo stato dell'impianto.

**LED ROSSO**: indica lo stato dell'impianto: acceso se l'impianto è inserito, spento se disinserito.

**LED GIALLO**: stato del gruppo di parzializzazione **A**: acceso se il gruppo è escluso (solo a sistema inserito ed insieme al LED ROSSO).

**LED VERDE**: stato del gruppo di parzializzazione **B**: acceso se il gruppo è escluso solo a sistema inserito ed insieme al LED ROSSO.

 La segnalazione sugli inseritori si può avere sempre o solo quando è avvicinata una chiave valida secondo come è stato stabilito in fase di programmazione.

- *Se l'opzione LED ON è disabilitata, lo stato dell'inseritore si vede solo avvicinando la chiave*

- $\triangleright$  Se, quando si avvicina una chiave, i tre LED dell'inseritore lampeggiano, vuol dire che la chiave non è valida o registrata.
- *In un impianto con più inseritori Eclipse2, la distanza minima tra gli assi verticali degli inseritori deve essere maggiore di 5 cm.*

# **La tastiera di comando**

La tastiera di comando permette di effettuare tutte le operazioni sulla centrale nello stato di normale operatività; consente, inoltre, in fase di installazione di programmare tutte le funzioni della centrale.

**Spie** Sulla tastiera di comando sono presenti:

- 2 LED per ogni zona contrassegnati con 1..8 (LED Rossi) e 9..18 (LED Rossi), segnalanti rispettivamente, lo stato della zona di ingresso e lo stato dell'esclusione;
- 4 LED posti sulla sinistra e 4 sulla destra della tastiera che indicano le condizioni operative dell'impianto. La maggior parte delle segnalazioni della tastiera, sono una replica di quelli presenti sul pannello della centrale. Fare riferimento al paragrafo "*La centrale*" per una loro spiegazione.

- *Le spie X <sup>e</sup> S presenti sulla tastiera NON sono utilizzate.*

**Buzzer** Anche la tastiera è dotata di un buzzer che segnala le condizioni di uscita, preallarme ed allarme e fornisce dei feedback ai tasti premuti così come sulla centrale.

**Codici utente** Gli utenti hanno a disposizione 5 codici diversi ognuno dei quali è abilitato a specifiche funzioni. In questo modo ogni utente dell'impianto, per mezzo del suo personale codice, può effettuare solo le operazioni a lui riservate.

Tutti i codici possono essere composti da quattro o cinque cifre, e le operazioni sull'impianto avvengono digitando le cifre del codice seguite dal tasto funzione relativo all'operazione da effettuare (i tasti funzione sono: **a**, **b**, **esc**, **ON**, **OFF**, **enter**. Se nel compiere l'operazione su tastiera viene commesso un errore, questo verrà segnalato acusticamente, dopo di che si potrà riprendere l'operazione dal principio.

- Con il codice **UTENTE PRINCIPALE** è possibile effettuare tutte le operazioni, fermo restando che l'ingresso nella fase di programmazione è consentito **solo per variare la programmazione dei cinque codici utente**. Questo codice sarà a disposizione dell'utente principale dell'impianto che potrà controllarne tutte le funzioni.
- Il codice **UTENTE** è abilitato solo ad inserire e disinserire l'impianto, non è possibile né la parzializzazione né il reset memorie. Questo codice potrà essere comunicato a tutti gli utenti che si vogliono abilitare solo all'inserimento/disinserimento dell'impianto ma non alle altre funzioni.

<sup>-</sup> *La spia P presente sulla tastiera e non sul pannello, si accende quando la centrale è nello Stato di Servizio.*

- Il codice **PANICO** è utilizzato per il disinserimento sotto costrizione: quando si disinserisce l'impianto utilizzando questo codice si avrà l'attivazione dell'avvisatore telefonico (se collegato).
- I due codici di gruppo **GRUPPO A** e **GRUPPO B** permettono, ad impianto inserito, di gestire i relativi gruppi di parzializzazione.

Utilizzando questi codici e programmando opportunamente la centrale (opzione **RONDA** attivata) è possibile gestire l'esclusione temporanea di un gruppo di zone per passaggio Ronda. La reinclusione avverrà, in questo caso, in maniera automatica, dopo il *tempo ronda programmato*.

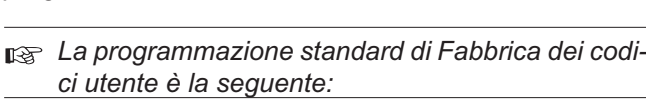

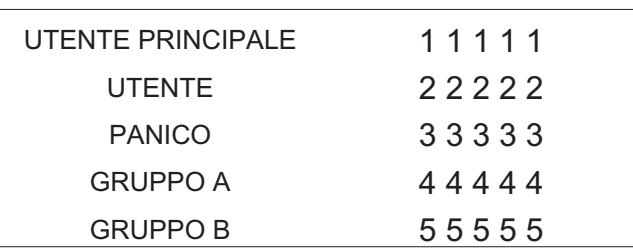

**Supertasti** Il supertasto è un tasto che può eseguire un- 'azione quando viene tenuto premuto per almeno **3 secondi**, senza che sia necessario inserire un codice utente: quando si parla, per esempio, di **Supertasto 1**, si intende la pressione per almeno 3 secondi del tasto  $\left(4 + \frac{1}{2}\right)$ .

La tastiera emetterà un bip trascorsi 3 secondi dalla pressione del tasto.

Rilasciare il tasto prima che siano trascorsi **10 secondi**: la centrale eseguirà l'azione collegata al tasto.

- *Tenere premuto il tasto per almeno 10 secondi per annullare la richiesta.*

# <span id="page-8-0"></span>**OPERAZIONI**

# **Descrizione**

La maggior parte delle operazioni sono effettuabili dal pannello frontale della centrale, attraverso l'inseritore per la chiave digitale e anche dalla tastiera di comando. Nei prossimi paragrafi sono descritte in dettaglio tutte le operazioni base, come si effettuano da pannello, dalla tastiera e, se consentito, dall'inseritore.

- *All'uscita di fabbrica la centrale è programmata per riconoscere le Tastiere collegate pertanto, per procedere con la programmazione, queste sono pronte dopo l'inserimento dell'indirizzo.*

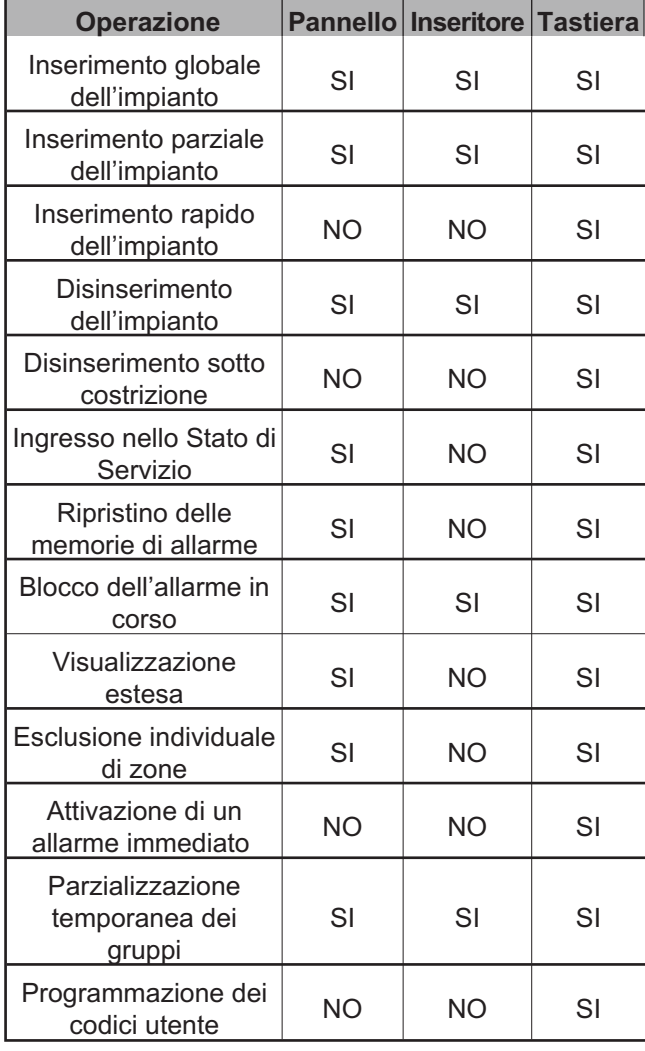

Le operazioni base sono descritte dalla seguente tabella:

- *Nelle descrizioni che seguono per le operazioni da tastiera si utilizzano i codici di fabbrica. Quando, negli esempi che seguono, è possibile utilizzare più di un codice viene utilizzato il codice a priorità più alta.*
- *In fase di installazione dell'impianto è di fondamentale importanza sostituire i codici di fabbrica con i propri codici utente (vedere "Programmazione dei codici utente") altrimenti l'impianto sarà funzionante con i codici di fabbrica che non garantiscono l'adeguato grado di sicurezza*

### **Funzionamento semplificato/Completo**

La differenza tra il funzionamento semplificato e quello completo consiste esclusivamente nella impossibilità con la chiave **Master** di agire sui gruppi di parzializzazione A e B.

# <span id="page-9-0"></span>**Inserimento Totale dell'impianto**

Questa operazione permette di inserire l'impianto in modalità **Totale**, senza escludere i gruppi di parzializzazione.

Se una qualche zona è stata esclusa manualmente essa non sarà reinclusa. L'operazione sarà segnalata dal beep di accettazione del comando e dall'accendersi del LED *INSERITO* sul pannello e sull'eventuali tastiere e del LED rosso sugli inseritori. Dopo la procedura di inserimento, il buzzer inizierà a segnalare il tempo di uscita.

#### ■ Operazione da pannello

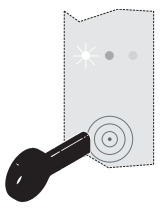

- *Prima di effettuare l'inserimento dell'impianto assicurarsi che il LED verde PRONTO sia acceso, questo significa che non ci sono al momento zone aperte, Ritardate e Percorso e l'impianto potrà essere inserito senza causare un allarme.*

Per inserire l'impianto in modalità **Totale** basta avvicinare una chiave master all'inseritore ed assicurasi che il LED rosso si accenda. A questo punto, nel momento in cui la chiave verrà allontanata, avverrà l'effettivo inserimento dell'impianto.

- *Prima di effettuare l'inserimento dell'impianto assicurarsi che il LED rosso dell'inseritore non lampeggi. Infatti il lampeggio del LED rosso segnala che al momento c'è almeno una zona aperta, e in questo caso non sarà possibile l'inserimento dell'impianto (Il LED rosso effettuerà un veloce lampeggio ed il buzzer emetterà un Bop di negatività e nessuno allarme si attiverà).*

#### ■ Operazione da inseritore remoto

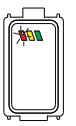

Per inserire l'impianto in modalità **Totale** da inseritore remoto, avvicinare una chiave master all'area sensibile dell'inseritore e allontanarla prima che siano trascorsi 2 secondi: il LED rosso si accenderà per indicare che l'impianto è inserito.

#### ■ Operazione da tastiera **11111 + ON** Per inserire l'impianto in maniera **Totale** si deve digitare il codice UTENTE PRINCIPALE o il codice UTENTE seguiti dal tasto funzione **ON.**

seguiu dai tasto iunzione **∪n.**<br>■<br><u>■ *Prima di effettuare l'operazione di inserimento bi-*</u> *sogna accertarsi che il LED verde PRONTO sia acceso, questo significa che non ci sono al momento zone aperte e l'impianto potrà essere inserito.*

# **Inserimento parziale dell'impianto**

Questa operazione permette di inserire l'impianto di allarme e contemporaneamente di escludere le zone facenti parte di un determinato gruppo di parzializzazione. È utile, ad esempio, se si vuole inserire l'impianto consentendo comunque l'accesso in una zona circoscritta dell'area protetta. (Es. reparto notte della casa).

proietta. (Es. reparto notte della casa).<br> **Example:** L'inserimento parziale Gruppo A e Gruppo B, **da ta***stiera, non si può eseguire consecutivamente. Dopo aver inserito in modalità parziale gruppo A si deve disinserire e quindi in seguito inserire in modalità parziale gruppo B. L'inserimento parziale del Gruppo A e B, contemporaneamente può essere effettuato SOLO attraverso un inseritore remoto o l'inseritore sul pannello della centrale con una chiave Master.*

#### **Operazione da pannello**

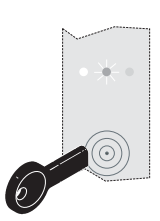

**1.** Tenere la Chiave vicino all'area sensibile dell'inseritore del pannello per almeno 2 secondi: inizierà una fase di scansione ciclica delle varie configurazioni dei gruppi di esclusione segnalata dall'accensione dei LED di gruppo (Giallo=gruppo A, Verde=gruppo B) insieme al LED ROSSO.

**2.** Allontanare la Chiave dall'area sensibile del Lettore quando i LED mostrano la configurazione desiderata da inserire.

Il LED acceso significa gruppo escluso.

#### ■ Operazione da inseritore remoto

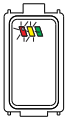

**1.** Tenere la chiave vicino all'area sensibile dell'inseritore per almeno 2 secondi; inizierà una fase di scansione ciclica delle varie configurazioni dei gruppi di esclusione segnalata dall'accensione dei LED di gruppo (Giallo=gruppo A, Verde=gruppo B) insieme al LED ROSSO. **2.** Allontanare la Chiave dall'area sensibile del Lettore

quando i LED mostrano la configurazione desiderata da inserire.

#### ■ Operazione da tastiera **1111+a/b** L'inserimento parziale dell'impianto si ottiene immettendo il codice UTENTE PRINCIPALE terminato con il tasto funzione **a** o **b** secondo il gruppo di zone che si vuole siano escluse.

- *In questo caso si avrà l'inserimento e l'esclusione del gruppo scelto. Sul pannello frontale si avrà la segnalazione di impianto inserito (LED INSERITO acceso) e l'indicazione delle zone che risultano escluse attraverso i LED di esclusione.*

# <span id="page-10-0"></span>**Inserimento rapido dell'impianto**

È possibile inserire l'impianto velocemente da tastiera premendo un solo tasto, ovviamente l'operazione non vale per il disinserimento che avrà sempre bisogno del codice o della chiave.

■ Operazione da tastiera **Balaccia e Supertasto 4** L'inserimento rapido dell'impianto avviene tenendo premuto per almeno 3 secondi il tasto <sup>4</sup> : la tastiera emetterà un bip trascorsi 3 secondi dalla pressione del tasto.

Rilasciare il tasto prima che siano trascorsi **10 secondi**: la centrale eseguirà l'azione collegata al tasto.

- *Tenere premuto il tasto per almeno 10 secondi per annullare la richiesta.*

# **Disinserimento dell'impianto**

Nel disinserire l'impianto verranno riattivati gli eventuali gruppi di parzializzazione, l'operazione verrà segnalata dallo spegnimento del LED *INSERITO* sul pannello e sulle eventuali tastiere e del LED rosso sugli inseritori.

**Operazione da pannello**

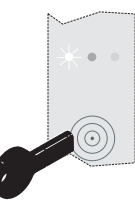

Ad impianto inserito basta avvicinare una chiave Master all'inseritore e allontanarla prima che siano trascorsi 2 secondi. Si ottiene così lo spegnimento del LED rosso di inserimento. Allontanando la chiave si avrà il disinserimento dell'impianto e l'eventuale reinclusione dei gruppi di parzializzazione.

#### **Operazione da inseritore remoto**

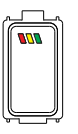

Avvicinare la Chiave al Lettore e allontanarla prima che siano trascorsi 2 secondi: il LED rosso si spegnerà per indicare che il comando è stato accettato e l'impianto è disinserito. Anche i LED giallo e verde si spegneranno, se erano accesi, per indicare che i gruppi di parzializzazione sono stati reinclusi.

#### **Operazione da tastiera 1 1 1 1 1 + OFF** Il disinserimento dell'impianto si ottiene digitando il codice UTENTE PRINCIPALE oppure UTENTE seguiti dal tasto funzione <sup>OFF</sup>.

Se vi erano dei gruppi esclusi, essi vengono reinclusi.

# **Disinserimento sotto costrizione**

Questa operazione è consentita solo da tastiera, l'impianto viene disinserito normalmente però viene contemporaneamente attivato l'avvisatore telefonico (se collegato).

■ Operazione da tastiera <br> **3 3 3 3 3 + OFF** Il disinserimento sotto costrizione si ottiene digitando il codice PANICO sequito da  $\frac{\text{OFF}}{\text{O}}$ .

- *Se vi erano dei gruppi esclusi, essi vengono reinclusi.*

# **Disinserimento parziale**

Il disinserimento parziale permette l'esclusione delle zone del Gruppo A o del Gruppo B per scopi particolari come il passaggio ronda.

Le zone possono essere reincluse manualmente come descritto di seguito oppure, se programmato dall'installatore, sono reincluse automaticamente trascorso il **Tempo di Ronda** dalla loro esclusione.

#### **Operazione da pannello**

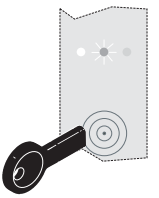

Per escludere il Gruppo A (Gruppo B), ad impianto inserito, avvicinare una Chiave A (Chiave B) all'inseritore e allontanarla prima che siano trascorsi 2 secondi: il LED giallo (verde) si accenderà per indicare che il Gruppo A (Gruppo B) è escluso.

Per reincludere il Gruppo A (Gruppo B) avvicinare una Chiave A (Chiave B) all'Inseritore e allontanarla prima che siano trascorsi 2 secondi: il LED giallo (verde) si spegnerà per indicare che il Gruppo A (Gruppo B) è incluso.

#### **Operazione da inseritore remoto**

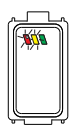

Come "Operazione da pannello".

#### ■ Operazione da tastiera **44444+OFF**

Per escludere il Gruppo A (Gruppo B), ad impianto inserito, digitare il Codice Gruppo A (Codice Gruppo B) e premere **OFF**: i LED di esclusione delle zone che appartengono al Gruppo A (Gruppo B) si accenderanno.

Per reincludere il Gruppo A (Gruppo B) digitare il Codice Gruppo A (Codice Gruppo B) e premere **ON**: i LED di esclusione delle zone che appartengono al Gruppo A (Gruppo B) si spegneranno.

# <span id="page-11-0"></span>**Ingresso nello Stato di Servizio**

Lo Stato di Servizio è necessario tutte le volte che si deve lavorare con i tasti di esclusione o con il tasto di Reset sul pannello ed è visualizzato dall'apposita spia **SERVIZIO** sul pannello frontale.

Lo Stato di Servizio è utile anche per bloccare un allarme in corso poiché durante lo Stato di Servizio **tutti gli allarmi sono disabilitati**.

- *Lo Stato di Servizio si imposta sia sul pannello della centrale che sulle tastiere di comando (non da lettore remoto sul BPI)*
- **Operazione da pannello**

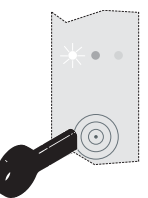

Modalità con l'inseritore sul pannello della centrale:

avvicinare una chiave Master all'inseritore sul pannello della centrale.

Si accende il LED *SERVIZIO*.

 **Operazione da tastiera 11111+ ENTER** Per entrare nello Stato di Servizio utilizzando la tastiera:

digitare il codice UTENTE PRINCIPALE seguito dal tasto ENTER;

- *Dopo 10 secondi, se non viene eseguita nessuna operazione, si esce dallo Stato di Servizio.*

# **Reset (Ripristino delle memorie di allarme)**

Se si è verificato un allarme su una o più zone, si avrà una memoria dell'avvenuto allarme segnalata dal lampeggio dei relativi LED di zona. Per annullare questa segnalazione si deve effettuare l'operazione di ripristino delle memorie di allarme (Reset).

- *Le memorie di allarme e di sabotaggio, dopo questa operazione, non vengono cancellate completamente, ma sono disponibili fino ad una successiva operazione di reset. Per visualizzare le memorie di allarme dopo l'operazione di reset vedere il paragrafo Visualizzazione estesa.*
- *Se l'installattore ha opportunamente programmato la centrale, il ripristino delle memorie di allarme e di sabotaggio delle zone, viene effettuato automaticamente ogni volta che si inserisce la centrale.*

#### **Operazione da pannello**

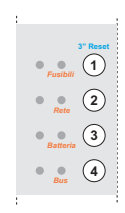

A centrale disinserita, posizionarla nello Stato di Servizio e premete il tasto **1** per almeno 3 secondi: la segnalazione di memoria di allarme sulle zone verrà cancellata.

 **Operazione da tastiera 11111+ ENTER + 0** Digitare il codice UTENTE PRINCIPALE seguito dal tasto funzione  $\left[ \text{enter} \right] + \left[ \begin{array}{cc} 0 \end{array} \right]$ 

### **Blocco dell'allarme in corso**

Quando si verifica una condizione di allarme si avrà l'attivazione dei dispositivi di allarme collegati, come sirena e avvisatore telefonico. Per bloccare l'allarme è necessario disinserire la centrale sia nel caso che si operi da pannello sia ci si trovi ad operare con la tastiera di comando (vedi procedure paragrafi precedenti).

- *È anche possibile usare il Codice Gruppo A o Gruppo B per bloccare gli allarmi provocati, rispettivamente, dalle zone appartenenti al Gruppo A o al Gruppo B.*

Nel caso in cui l'allarme fosse generato da una zona 24h che rimane permanentemente aperta si dovrà:

- $\triangleright$  da pannello: con la chiave MASTER disinserire la centrale;
- $\triangleright$  da tastiera: disinserire la centrale, digitando ill codice UTENTE PRINCIPALE o il codice UTENTE + il tasto **OFF** o il tasto **ENTER** nel caso si tratti di un allarme silenzioso.

# <span id="page-12-0"></span>**Visualizzazione estesa**

La **Visualizzazione Estesa** è una particolare modalità nella quale i LED delle zone e delle esclusioni posti sia sul pannello che sulle eventuali tastiere di comando assumono un significato diverso da quello normale e visualizzano rispettivamente le memorie di allarme precedenti all'ultima operazione di reset e le condizioni di malfunzionamento.

Una volta entrati nella **Visualizzazione Estesa**, sia da pannello che da tastiera, i LED di zona visualizzeranno le memorie di allarme di zona prima dell'ultima operazione di reset, mentre i LED di esclusione segnaleranno le condizioni di guasto con il significato indicato dalle apposite diciture e riassunto nella tabella seguente:

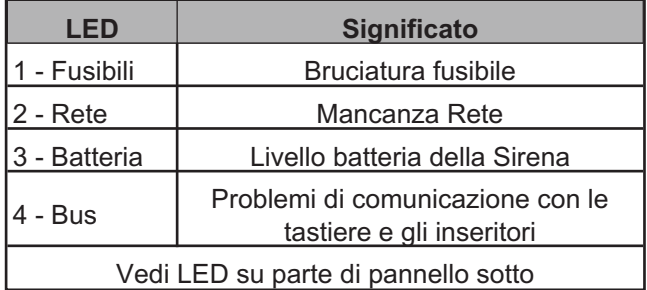

- *Quando si accende la spia GUASTO, è buona norma controllare, per mezzo della visualizzazione estesa, quali sono le condizioni di malfunzionamento e chiamare eventualmente l'assistenza per rimuoverle.*
- *Se ci si dimentica di terminare la fase di Visualizzazione Estesa, la centrale tornerà nello stato di riposo dopo 3 min.*
- *Durante la fase di Visualizzazione Estesa non è possibile inserire e disinserire la centrale, quindi è necessario uscire da questa fase poi inserire o disinserire.*
- **Operazione da pannello**

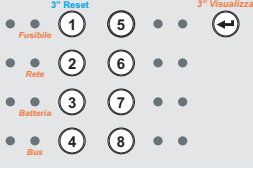

Per attivare la **Visualizzazione Estesa** basta premere per circa 3 sec. il tasto **ENTER**  $\bigodot$ . L'accettazione del comando sarà segnalato dall'opportuna segnalazione acustica.

Per terminare questa fase basta premere di nuovo il tasto ENTER.

! **Assicurarsi che la pressione per 3 sec. del tasto ENTER avvenga nella fase di normale funzionamento della centrale e non nello Stato di Servizio altrimenti si entrerà nella fase di programmazione da pannello.**

**Nel caso si commettesse questo errore bisogna premere il tasto ENTER a lungo per ripristinare il normale funzionamento della centrale.**

#### ■ Operazione da tastiera **beach in Supertasto 5**

La visualizzazione estesa si ottiene tenendo premuto il tasto per almeno **3 secondi**: la tastiera emetterà un bip trascorsi 3 secondi dalla pressione del tasto.

Rilasciare il tasto prima che siano trascorsi **10 secondi**: la centrale eseguirà l'azione collegata al tasto.

- *Tenere premuto il tasto per almeno 10 secondi per annullare la richiesta.*

Per terminare la fase della visualizzazione estesa premere il tasto ENTER o ESC.

# **Esclusione individuale delle zone**

L'esclusione individuale delle zone può essere utile per escludere in maniera continuativa delle zone in cui ci siano, ad esempio, dei sensori guasti. Questo tipo di esclusione è diversa da quella dei gruppi di parzializzazione in quanto rimane sempre attiva sia ad impianto inserito che disinserito.

Lo stato di esclusione di una zona è evidenziato dal LED di esclusione acceso.

### **Operazione da pannello**

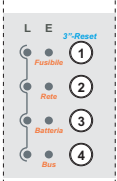

L'esclusione delle zone si effettua solo a centrale disinserita e nello stato di *SERVIZIO* seguito dal numero della zona [1..8] da Escludere/Re-includere.

Si esce dalla fase di Esclusione premendo il tasto *enter*. In ogni caso, se per 10 secondi non verrà premuto nessun tasto, si avrà automaticamente l'uscita dalla fase di Esclusione.

 **Operazione da tastiera 11111+ ENTER + Zona** L'esclusione e la reinclusione di zone è possibile solo ad impianto disinserito digitando il codice UTENTE PRINCIPALE seguito dal tasto enterseguito dal numero della zona [1..8] da Escludere/Re-includere.

Esempio: il LED 9 acceso, la zona 1 è esclusa, il LED10 acceso, la zona 2 è esclusa.

Si esce dalla fase di Esclusione premendo il tasto *entero* il tasto **esc.** In ogni caso, se per 10 secondi non verrà premuto nessun tasto, si avrà automaticamente l'uscita dalla fase di Esclusione.

# <span id="page-13-0"></span>**Attivazione di un allarme immediato**

La centrale dispone di 3 allarmi attivabili in maniera immediata dalla tastiera di comando che corrispondono ad altrettante modalità di attivazione dell'allarme stesso secondo la seguente corrispondenza:

 $\left( \frac{\bullet}{\bullet} \right)$ : attivazione sirena e avvisatore telefonico;

 $\boxed{\frac{\text{A}_2}{\text{B}}}$ : attivazione solo sirena;

**3** : attivazione solo avvisatore telefonico (allarme silenzioso).

■ Operazione da tastiera **Supertasto** 1 / 2 / 3 L'attivazione degli allarmi immediati avviene tenendo premuto per almeno **3 secondi** il relativo tasto: la tastiera emetterà un bip trascorsi 3 secondi dalla pressione del tasto.

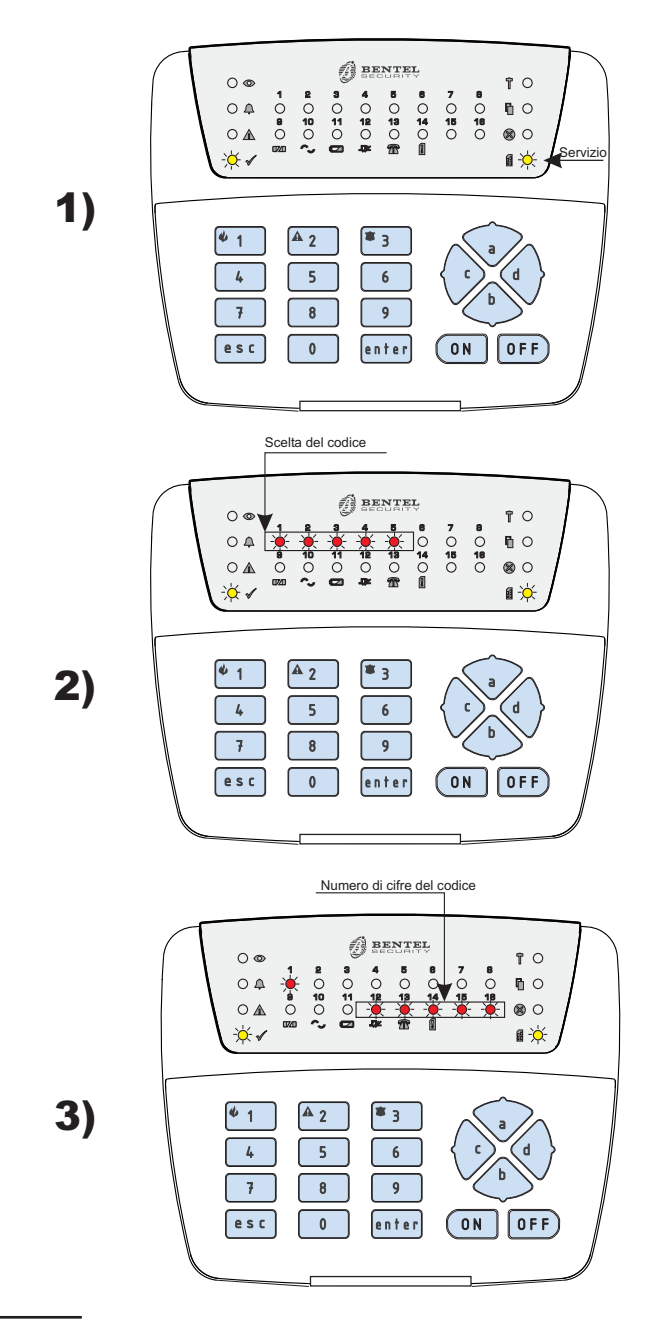

**Figura 3** *Sequenza di accensione delle spie per la programmazione dei codici Utente.*

Rilasciare il tasto prima che siano trascorsi **10 secondi**: la centrale eseguirà l'azione collegata al tasto.

- *Tenere premuto il tasto per almeno 10 secondi per annullare la richiesta.*

# **Programmazione dei codici Utente**

Quando si utilizza la centrale con la tastiera di comando tutte le operazioni sono realizzabili attraverso dei codici segreti che l'utente può riprogrammare a suo piacimento.

Sebbene la programmazione completa dell'impianto sia riservata all'installatore, all'utente è permesso l'ingresso nella procedura di programmazione solo per la parte che riguarda la riprogrammazione dei codici ad esso riservati.

#### **1) Ingresso nello Stato di Servizio**

Il primo passo è l'ingresso nello **Stato di Servizio** digitando il codice UTENTE PRINCIPALE terminato con il tasto funzione **ENTER**; si accenderà il LED giallo a segnalare questo stato (vedi Fig. 3 passo 1).

**<del>-</del><br>** *■ Codice UTENTE PRINCIPALE di fabbrica: 11111.* 

- *Dopo 10 secondi, se non viene eseguita nessuna operazione, si esce dallo Stato di Servizio e si torna alla normale operatività della centrale.*

#### **2) Scelta della programmazione codici**

Una volta entrati nello **Stato di Servizio** si deve digitare il tasto  $\mathbf{a} \leq \mathbf{a}$  per scegliere che si vogliono programmare i codici; si illumineranno i 5 LED per la scelta dei codici (vedi Fig. 3 passo 2).

#### **3) Scelta del codice da programmare 1/2/3/4/5**

Scegliere quale dei 5 codici utente si vuole programmare digitando il numero d'ordine del codice **1**=UTENTE PRINCIPALE, **2**=UTENTE, **3**=PANICO, **4**=GRUPPO A, **5**=GRUPPO B, (non è possibile programmare il codice **6**=INSTALLATORE in quanto riservato all'istallatore). Sulla riga superiore un LED lampeggerà ad indicare il codice scelto. Sulla fila inferiore, a destra, si accendono contemporaneamente 5 LED ad indicare che devono essere immessi 4 o 5 caratteri numerici (**0**..**9**) (vedi Fig. 3 passo 3).

- *Se in questa fase si preme il tasto ESC si esce dalla programmazione dei codici e si torna alla normale operatività della centrale (si spegne il LED programmazione).*

**4) Immissione del nuovo codice**: *Nuovo codice* + enter

Si può ora iniziare a digitare il nuovo codice. Ad ogni cifra digitata si spegne uno dei LED che indicano le cifre ancora da immettere per ottenere un codice valido.

<span id="page-14-0"></span>- *Durante la digitazione del nuovo codice, se trascorro-***Note***no più di 10 secondi tra la digitazione di una cifra e la successiva, non sarà possibile proseguire: per uscire da questa fase premere il tasto ESC; non sarà salvato nessun codice, se precedentemente digitato.*

Digitate tutte le cifre del codice (4 o 5) è necessario dare conferma con il tasto  $\frac{[enter]}{[enter]}$ . A questo punto il codice viene accettato e memorizzato. Si torna alla fase di programmazione, eventualmente, di un'altro codice.

- *Se si preme il tasto ESC si annulla la modifica dell'ultimo codice e quella degli eventuali altri codici modificati nella fase di programmazione in corso.*

**Codici a 4 cifre** Per memorizzare codici di 4 cifre è sufficiente digitare le quattro cifre scelte per il codice e confermare l'operazione premendo il tasto Enter.

- *Durante la fase di programmazione la centrale non è operativa: al termine delle operazioni, quindi, ci si deve assicurare del ritorno allo stato di normale operatività (LED giallo del Servizio, spento).*

### **Uscita dalla fase di programmazione**

- $\triangleright$  Per memorizzare tutti i codici programmati si deve premere il tasto **enter**a lungo, e tornare così alla fase di normale operatività.
- Il LED giallo che segnala la fase di programmazione si spegnerà.
- *Si consiglia, quando si riprogrammano i codici, di scriverli utilizzando la Tabella [1](#page-15-0) sulla pagina seguente poiché, nel caso venissero dimenticati, non è più possibile in alcun modo risalire ad essi. Se per qualche motivo si perdessero i codici di accesso è possibile, comunque, mediante un' apposita procedura ritornare alla programmazione di fabbrica, a questo proposito consultare l'installatore del sistema di sicurezza.*

<span id="page-15-0"></span>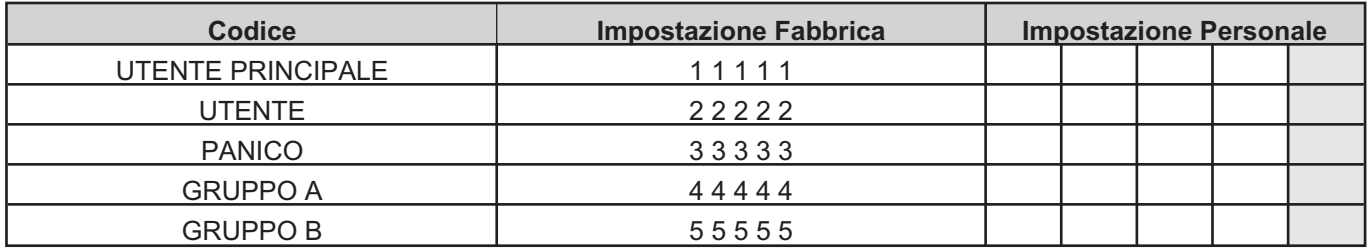

### **Tabella 1** *Codici di Accesso.*

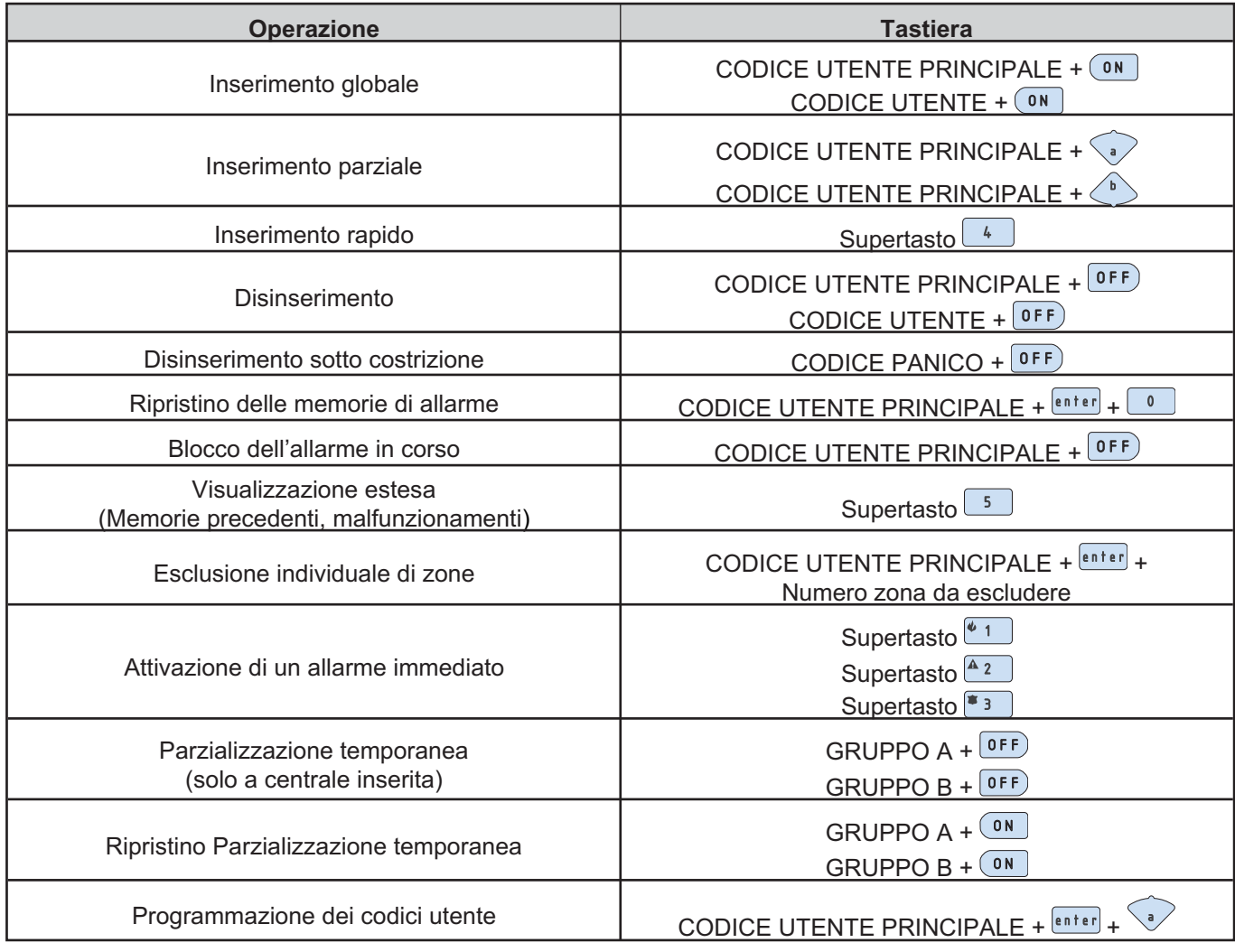

**Tabella 2** *Riepilogo operazioni da tastiera.*

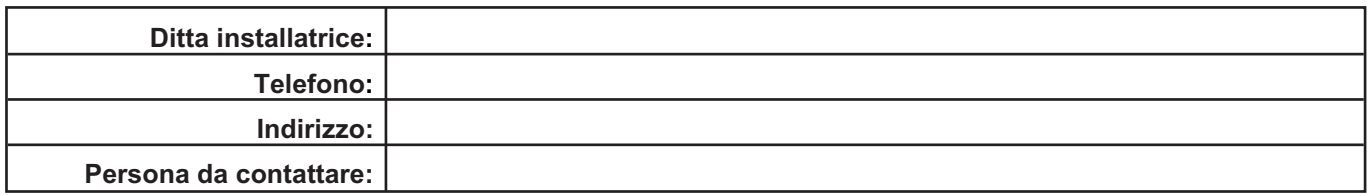

**Tabella 3** *Informazioni per l'assistenza.*

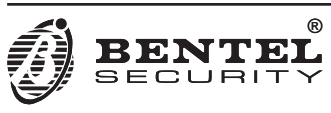